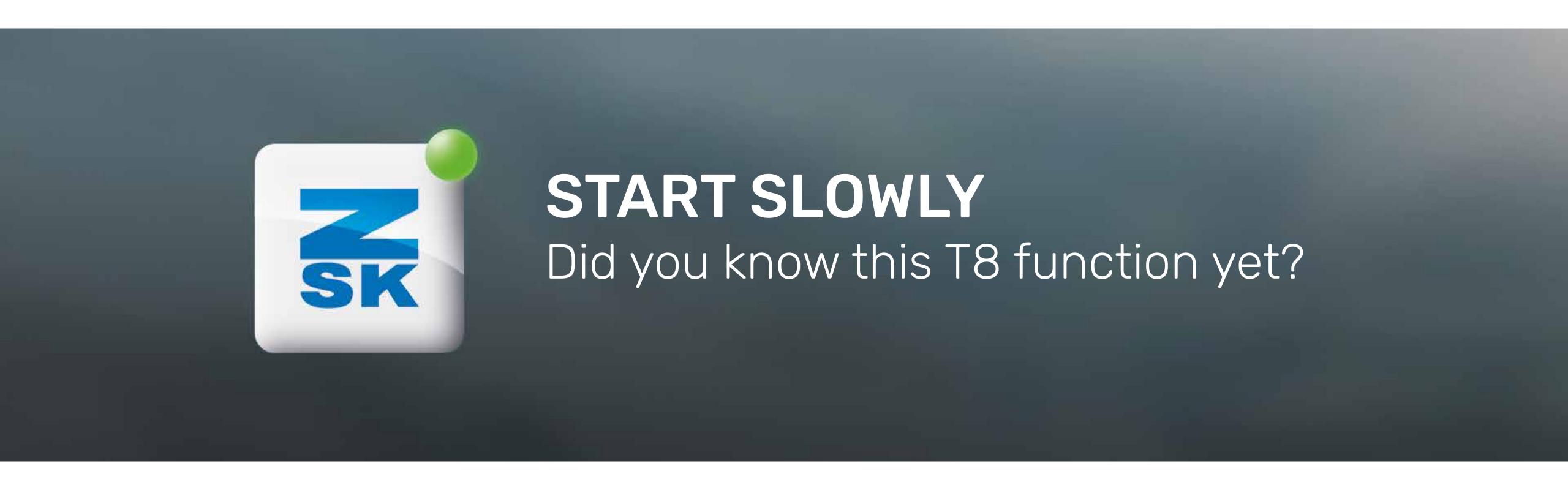

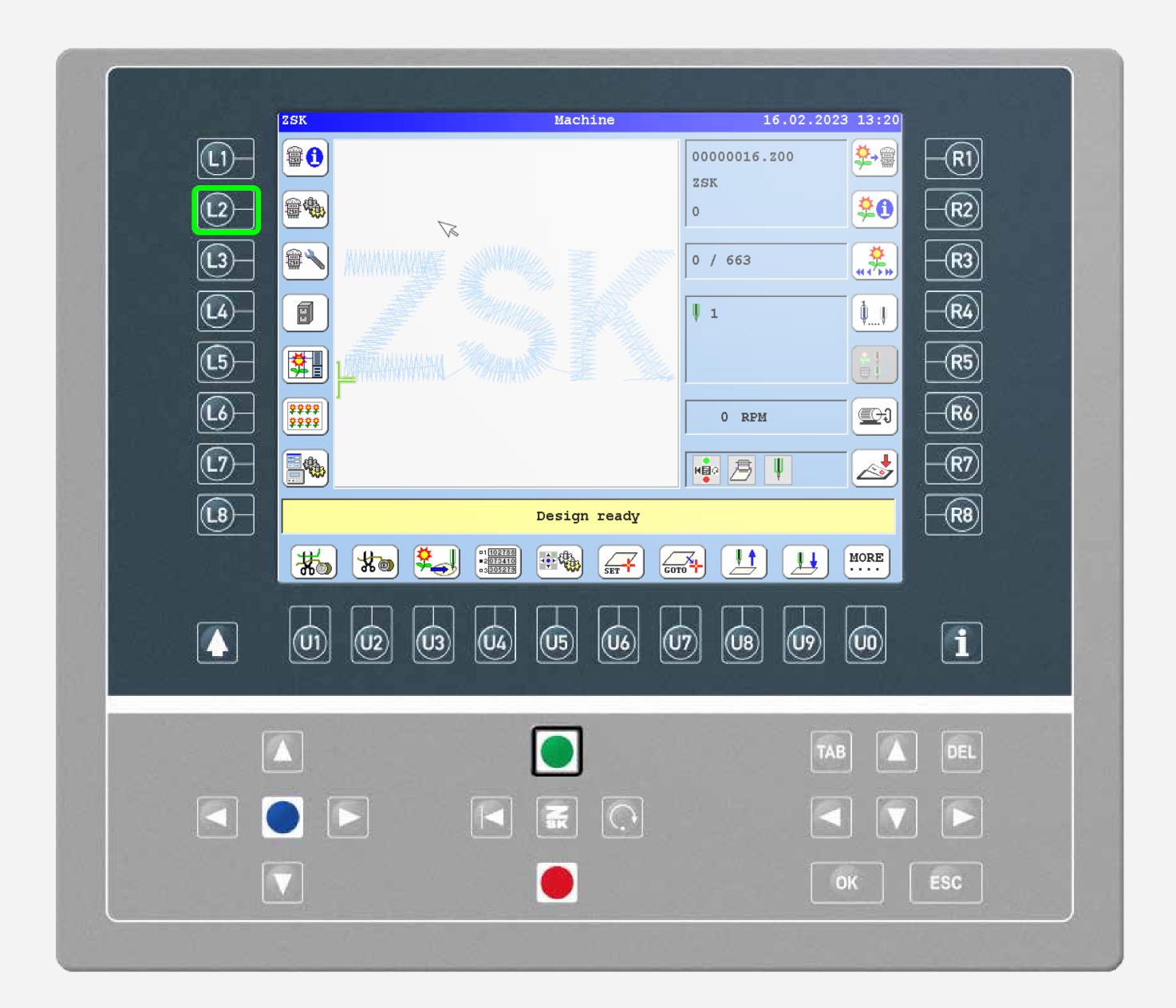

# Did you know?

#### What?

Embroidery can be started with a defined number of slow stitches. Automatic slow speed during piecing.

### Why?

Some yarns require a low speed at the start of embroidery to achieve a better piecing result.

### Requirements

Software version CON\_57xx resp. ARM\_57xx or more recent.

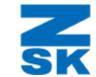

## Did you know?

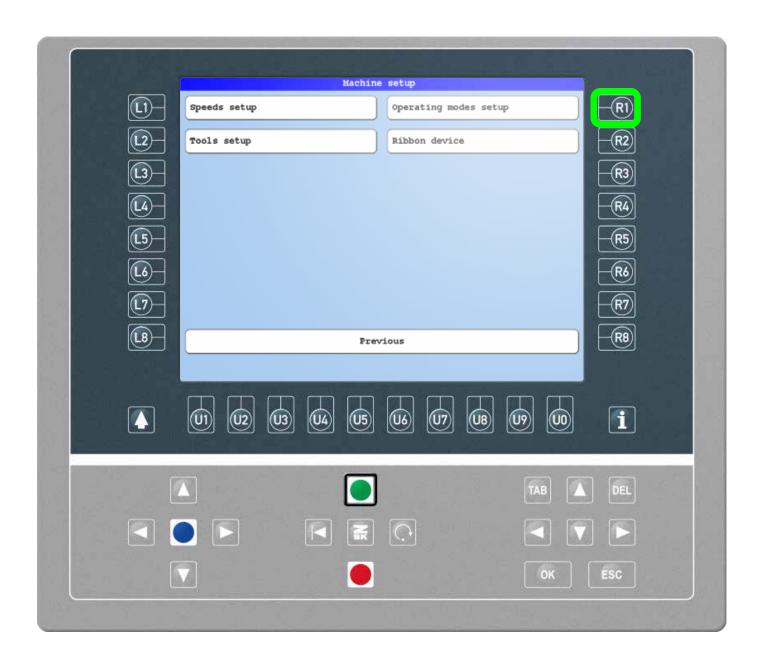

### Step1

Enter the machine setup by pressing the L2 function key on the start screen.

Press the R1 function key to enter the operating mode setup.

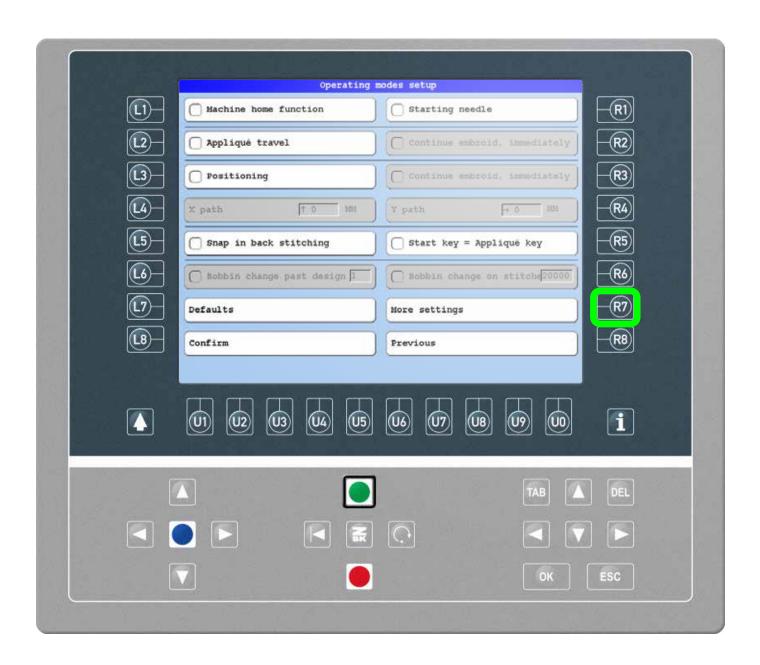

### Step2

Press the R7 function key to display more settings.

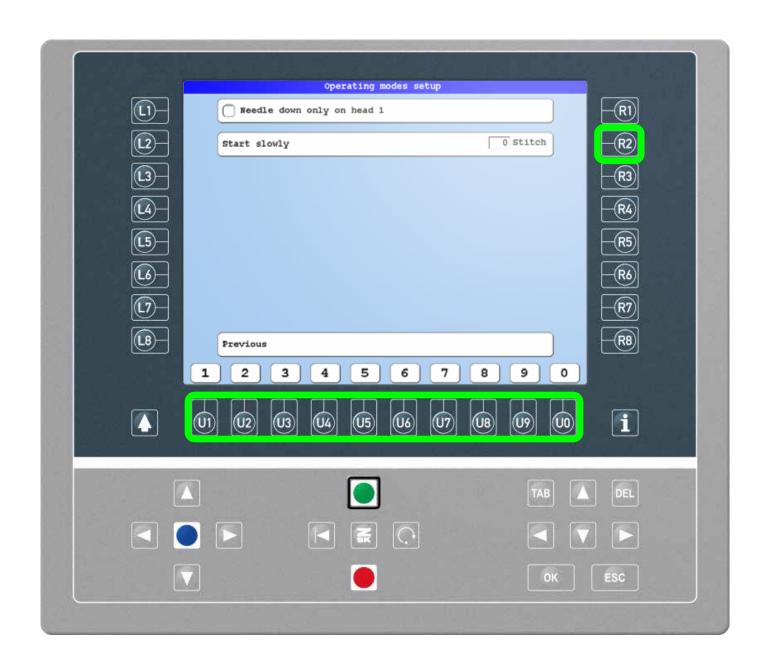

### Step3

Use the input field under R2 and enter the desired number of stitches with the U1-U0 function keys.

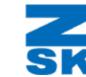

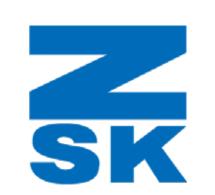

ZSK Stickmaschinen GmbH Magdeburger Str. 38-40 47800 Krefeld, Germany

Fon: +49 (0) 2151 444 0 Fax: +49 (0) 2151 444 170 E-Mail: zsk@zsk.de